## **Sandboxie**

Un programma gratuito che previene l'effetto dannoso di virus o malfunzionamenti a seguito esecuzione di programmi sconosciuti e che evita fastidiosi problemi.

**Un sistema operativo corrotto per colpa di un programma in prova malfunzionante o di un virus,** comporta inevitabilmente seccature, che vanno dalla perdita di dati alla formattazione del disco fisso con conseguente re installazione di tutti i programmi.

Sandboxie è gratuito e scaricabile da internet dal link: <http://www.sandboxie.com/index.php?DownloadSandboxie>

La versione attuale è la 3.44 funzionante su tutti i sistemi operativi incluso Windows 7 a 64 bit. Il file è di modeste dimensioni: 1480KB.

La sua utilità è evidente, in particolare, quando lo si utilizza per navigare in Internet. Qualsiasi *virus* che tenterà di insediarsi, sarà limitato da Sandboxie e costretto ad agire all'interno della sua area virtuale protetta. Se ci si rende conto di avere subito un'infezione non si dovrà fare altro che cancellare l'area virtuale e ricrearne una nuova.

Sandboxie, se utilizzato in aggiunta ai normali programmi di protezione (Antivirus e Firewall), permette di **Aumentare la sicurezza del vostro computer.**

Dopo aver installato il programma, l'icona di Sandboxie si insedierà nella barra dell'avvio veloce.

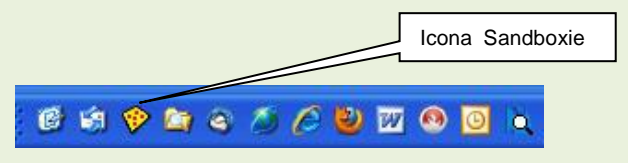

Prima di spiegare le varie funzioni è bene spendere alcune parole per illustrare, perlomeno a grandi linee, il funzionamento del programma stesso.

Se facciamo girare i nostri software (o esplora risorse) mediante Sandboxie, questi lavoreranno in un area virtuale creata dall'applicativo che si trova nella cartella C:\Sandbox

La cartella contenente i file del programma sarà una sottocartella del Sistema operativo.

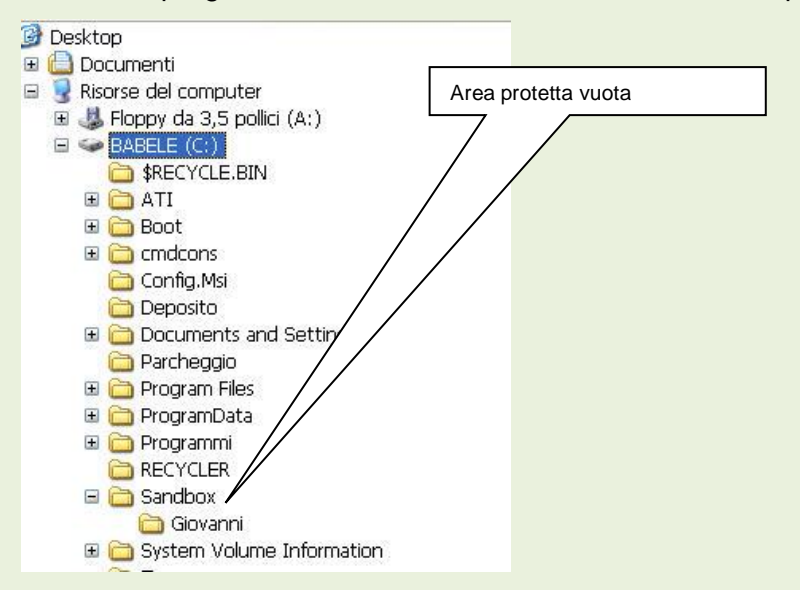

Cliccando sull'icona presente nella barra di Avvio veloce, si aprirà il Browser utilizzato, in area protetta, riconosciuto da due cancelletti presenti all'inizio e alla fine del nome del browser.

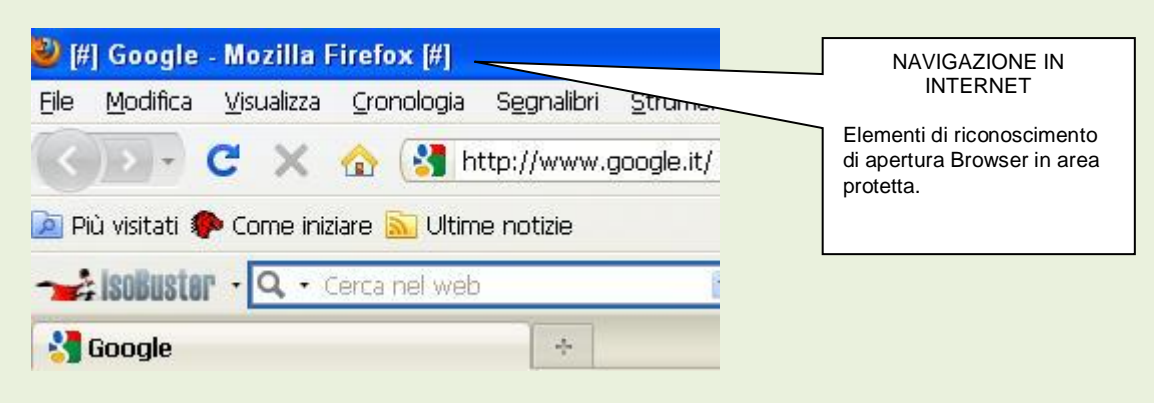

Tutti gli oggetti acquisiti durante la navigazione e quelli scaricati con download, andranno a nidificarsi nell'area protetta di Sandboxie.

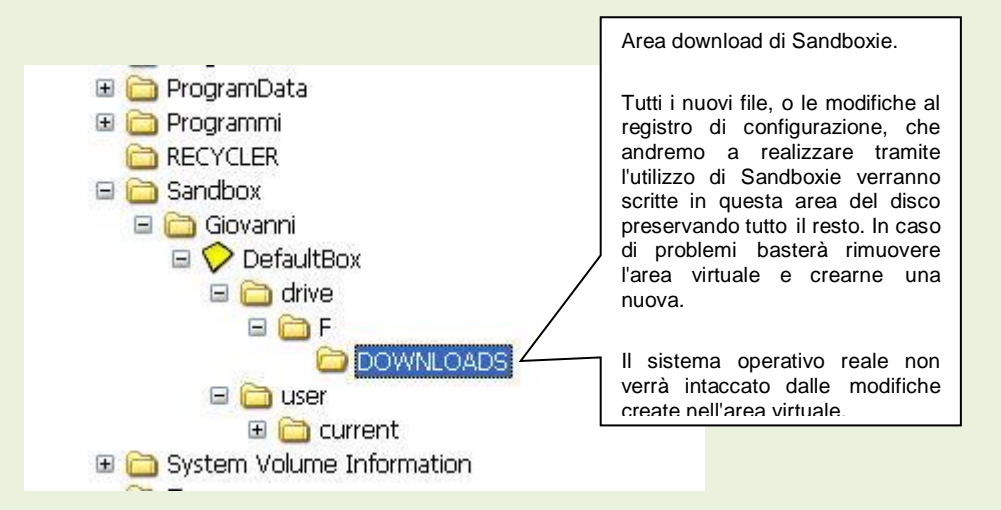

Per ricuperare gli oggetti scaricati da internet, bisogna pertanto andare in questa area e riportarli in una cartella predisposta fuori dall'area protetta prima di svuotarla.

Per eliminare il contenuto dell'area virtuale è sufficiente fare clic con il tasto destro del mouse sull'icona di Sandboxie nell'area di notifica e 1999 12.03 e nel menù contestuale scegliere **Mostra finestra principale.** Mostra la finestra principale Icona nell'area di notifica**DefaultBox**  $1^*$ Chiudi tutti i programmi Disabilita i programmi automatici Chiudi

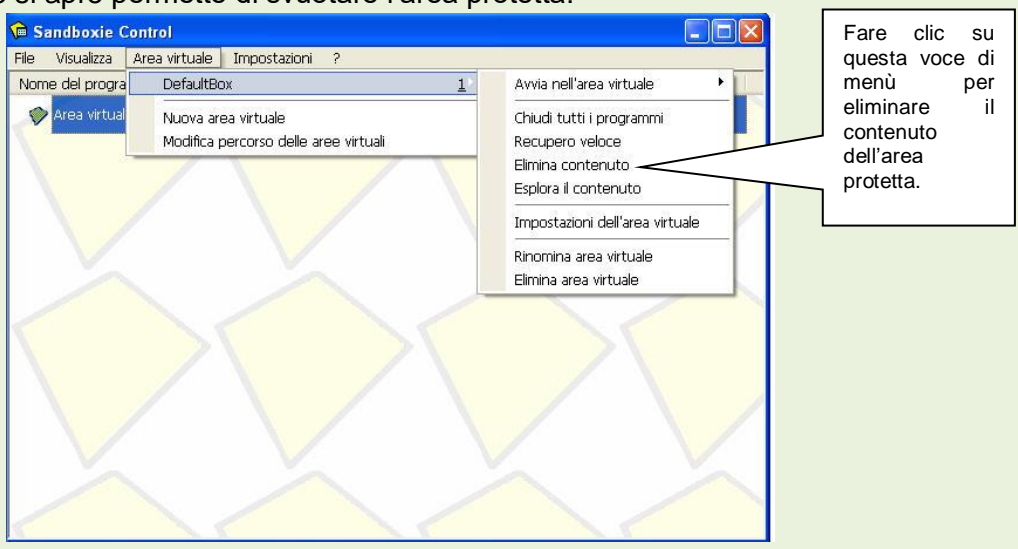

La finestra che si apre permette di svuotare l'area protetta.

## **Aprire un programma applicativo in area protetta.**

Per attivare un qualsiasi programma in area protetta, è necessari fare clic con il tasto destro del mouse sul suo collegamento e dal menù contestuale scegliere Avvia nell'area virtuale.

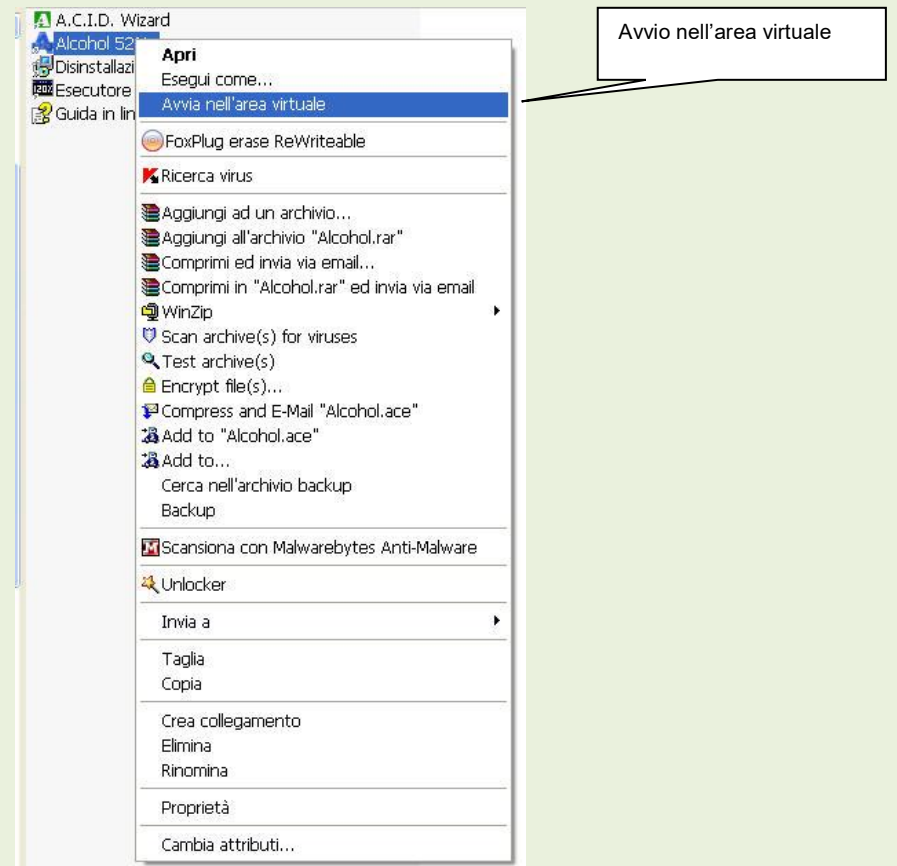

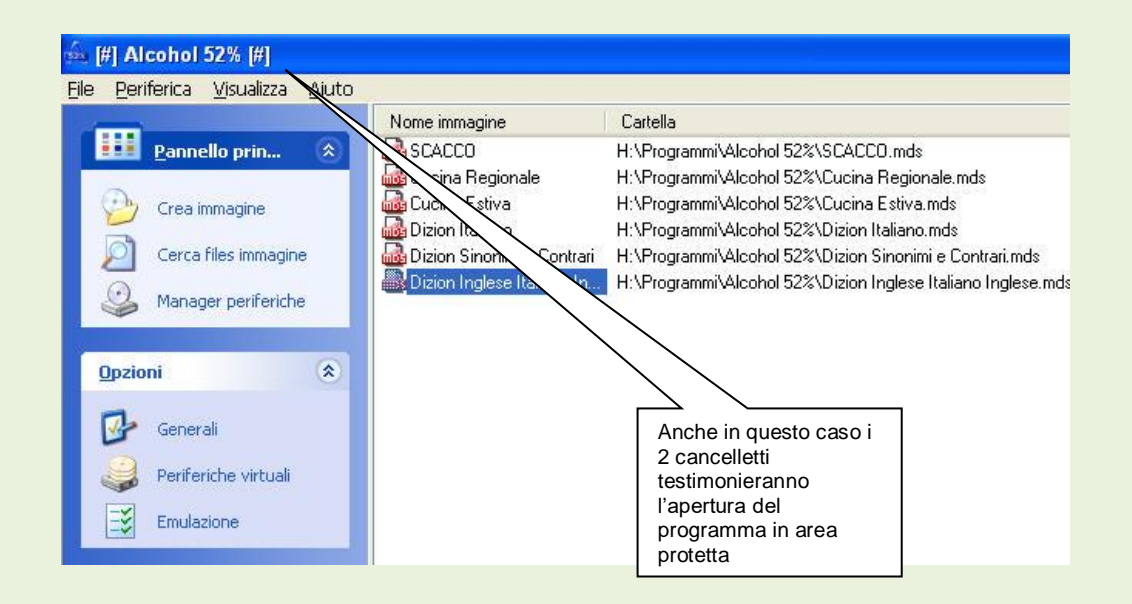

Tutti i nuovi file, o le modifiche al registro di configurazione, che andremo a realizzare tramite l'utilizzo del programma in Sandboxie verranno scritte in questa area del disco preservando tutto il resto.

## **Configurazioni e settaggi**

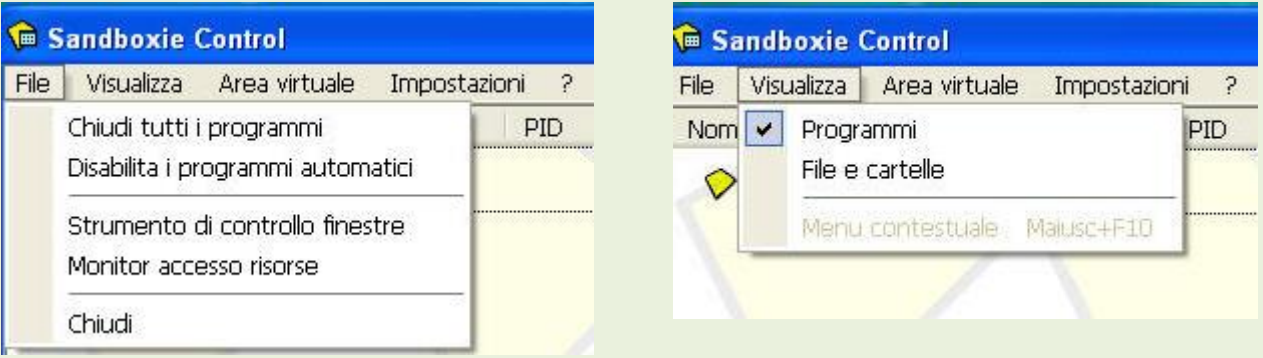

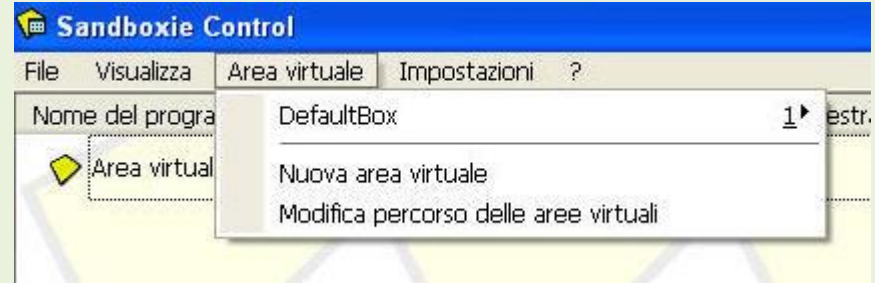

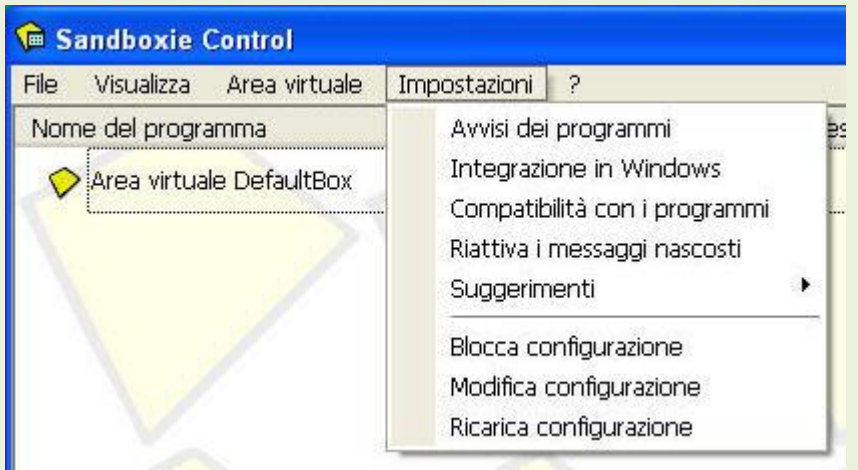

**Non è opportuno modificare i settaggi che si trovano in: Impostazioni - Integrazione in Windows. Anche le altre configurazioni scelte di default sono già ottime così come sono.**

**N.B.** Dopo 30 giorni dall'attivazione, se non viene registrato, dopo il lancio di Sandboxie, si attiverà un finestra che ritarda l'avvio del programma di 30 secondi senza comunque pregiudicarne il funzionamento.